## EUROCAT Data Management Software Data configuration

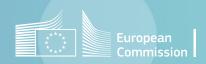

## Introduction (1/2)

- DMS allows to declare custom anomaly groups, which will be included in the automated reports. This can be useful for regular reporting on specific groups of ICD codes. <u>Section 1</u> describes how to use the functionnality *Home>Data configuration>Extra anomalies*.
- With the Home>Data configuration>Extra variables, it is possible to define custom variables for individual cases. The function is described in <u>section 2</u>.
- User-defined selection criteria (i.e. filters) are managed through Home>Data configuration>Selection Criteria (section 3).

## Introduction (2/2)

- DMS allows to create user-defined centres, which can be useful if you want to analyse separately and compare different zones in your registry. The Home>Data configuration>Add centres is explained in section 4.
- After any change in the definition of the anomaly subgroups (centrally or locally) or the derived variables (centrally), it is necessary to recalculate the derived variables, to account for the latest update. The *Home>Data configuration>Recalculate derived variables* is presented in <u>section 5</u>. This operation also recalculates errors and potential duplicates.
- Finally, it is possible to delete a centre or even delete all data in the database. <u>Section 6</u> is about these deletions. Caution!!!! These actions are irreversible.

#### Table of contents

- 1. Add, delete or edit custom anomaly groups
- 2. Add, delete or edit custom variables for individual cases
- 3. Delete or edit selection criteria
- 4. <u>Declare a new centre</u>
- 5. <u>Recalculate the derived variables</u>
- 6. <u>Delete a centre or all data</u>

# 1. Add, delete or edit custom anomaly groups

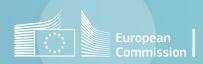

Back to the table of contents

#### Extra anomalies

Add a new custom anomaly group

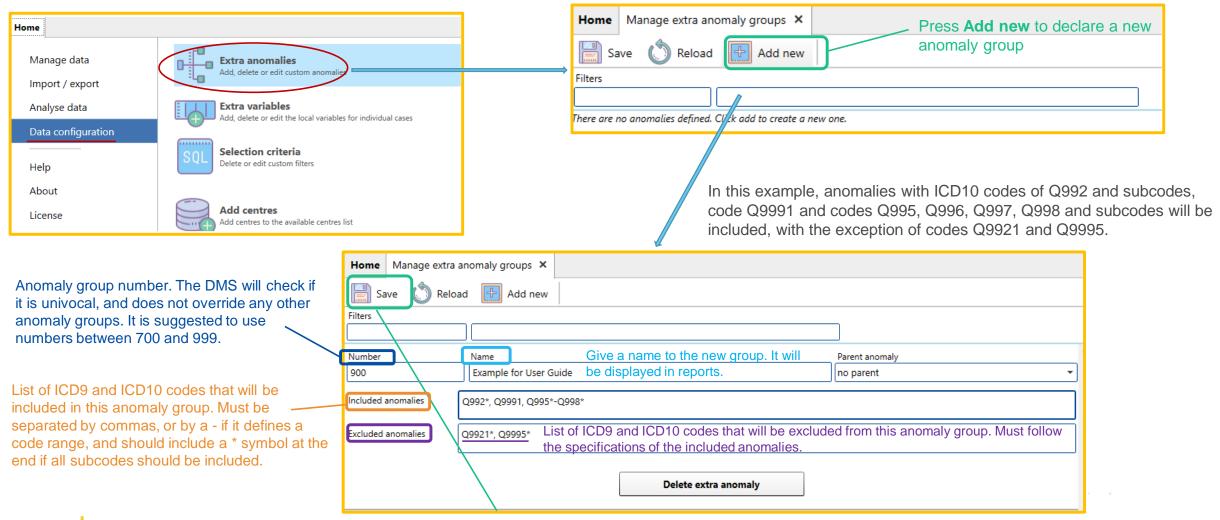

Press Save once the definition is complete to keep the new group in memory.

After creating new groups, run recalculate the derived variables, so that the new variables are calculated for all cases in the database

#### Back to the table of contents

#### **Extra anomalies**

#### Edit or delete a custom anomaly group

| Home               |                                                                                 |       |                             |                           |                                                                             |                          |   |
|--------------------|---------------------------------------------------------------------------------|-------|-----------------------------|---------------------------|-----------------------------------------------------------------------------|--------------------------|---|
| Manage data        | Extra anomalies<br>Add, delete or edit custom anomalie                          |       | You can edit a excluded ano |                           | extra anomaly group: number, n                                              | ame, included anomalies, |   |
| Import / export    |                                                                                 |       |                             |                           |                                                                             |                          |   |
| Analyse data       | Extra variables<br>Add, delete or edit the local variables for individual cases |       | Home Manage extra           | a anomaly groups 🗙        |                                                                             |                          |   |
| Data configuration | Selection criteria                                                              |       | Save 🚫 Rel                  | oad 📑 Add new             |                                                                             |                          |   |
| Help               | SQL Selection criteria<br>Delete or edit custom filters                         |       | Filters                     |                           |                                                                             |                          |   |
| About              |                                                                                 |       | Number                      | Name                      |                                                                             | Parent anomaly           |   |
| License            | Add centres<br>Add centres to the available centres list                        |       | 900                         | Example for User Guide    |                                                                             | no parent                | - |
|                    |                                                                                 | •/    | Included anomalies          | Q992*, Q9991, Q995*-Q998* |                                                                             |                          |   |
|                    |                                                                                 | /     | Excluded anomalies          | Q9921*, Q9995*            |                                                                             |                          | = |
|                    |                                                                                 |       |                             | L                         | Delete extra anomaly                                                        |                          |   |
|                    |                                                                                 |       |                             |                           | <b>ra anomaly</b> to cancel a custom<br>anomaly name and saving will also r |                          |   |
|                    | After ANY change (modification or                                               | delet | ion), you mus               | t SAVE the new lis        | st of extra anomalies.                                                      |                          |   |
|                    | Then run recalculate the derived v                                              |       |                             |                           |                                                                             | atabase                  |   |

# 2. Add, delete or edit custom variables for individual cases

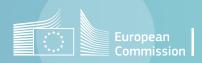

Data configuration in DMS

Back to the table of contents

#### Extra variables for individual cases

#### Add a new custom variable

|                                 |                                                                                              |                                                                                                    | Save 🜔 Reload                                                                                                    |                                                                   |                                             |
|---------------------------------|----------------------------------------------------------------------------------------------|----------------------------------------------------------------------------------------------------|----------------------------------------------------------------------------------------------------|-------------------------------------------------------------------|---------------------------------------------|
| Home                            |                                                                                              |                                                                                                    | Search by column name                                                                                                    |                                                                   |                                             |
| Manage data                     | Extra anomalies                                                                              | The variables listed in <u>Guide 1.5</u><br>chapter 2.2.4 are centrally defined.                                                                                                    | 4         Constraints: none         +           1         source_spontaneous         Text           4         Constraints: none         +           1         source_confirmatory         Number | Sources of information (sponta     Source of information (confirm |                                             |
| Import / export                 | ELLE Extra variables                                                                         | Scroll down the page and click on <b>Add column</b> .                                                                                                    | Constraints: none     Menrep     Composite     Composite                                                                                                    | eDate                                                             | Delete                                      |
| Analyse data Data configuration | Add, delete or edit the local variables for individual cases                                 |                                                                                                    | aetiology     Text     Constraints: Values in list - [C, T, G, V, L,] - allow                                                                                                    |                                                                   | Delete                                      |
| Help                            | SQL Selection criteria<br>Delete or edit custom filters                                      |                                                                                                    | 1 datedisc Compositi<br>4 Constraints: none +                                                                                                    | eDate of discovery Add column                                     | II Delete                                   |
| About<br>License                | Add centres                                                                                  |                                                                                                    |                                                                                                    |                                                                   |                                             |
| t C                             | Give a name to the new variable                                                              | Dose the type of values Optional text describing the Individual case edit form.                                                                                                    | ne variable. If present, it w                                                                                                    | ill be displayed in the                                           | T Delete                                    |
| ↓Con                            | istraints: none +                                                                            |                                                                                                    |                                                                                                    |                                                                   |                                             |
|                                 | t is possible to add constraints on the values aken by the variables (see <u>slide 10</u> ). | Add column                                                                                                    |                                                                                                    |                                                                   |                                             |
| 9                               | Press <b>Save</b> once the new variable is defined deleted.                                  | Home Manage local variables X<br>New Source of information (confirmatory)<br>Constraints none =<br>CompositeDate - When first reported<br>CompositeDate - When first reported<br>CompositeDate - When first reported<br>CompositeDate - When first reported<br>CompositeDate - CompositeDate - When first reported<br>CompositeDate - CompositeDate - Other of information (confirmatory)<br>Constraints none =<br>CompositeDate - Other of information (confirmatory)<br>CompositeDate - Other of information (confirmatory)<br>CompositeDate | I Deles<br>I Deles<br>I Deles<br>I Deles<br>I Deles                                                                                                    |                                                                   | Press this icon to remove a extra variable. |

Home Manage local variables ×

Back to the table of contents

## Extra variables for individual cases

2. Value between: the value is matched to be

between a Minimum value and a Maximum value

#### Manage constraints

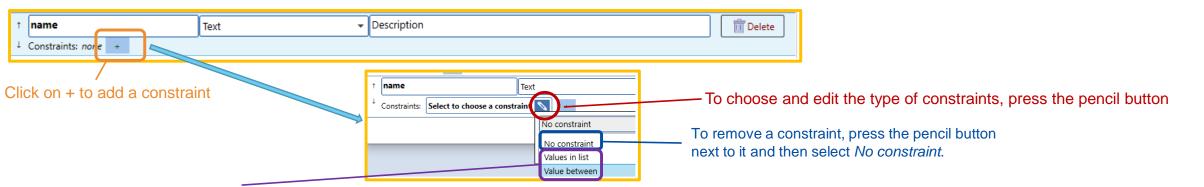

There are 2 types of constraints:

**1. Values in list**: the value is matched against a list of possible values

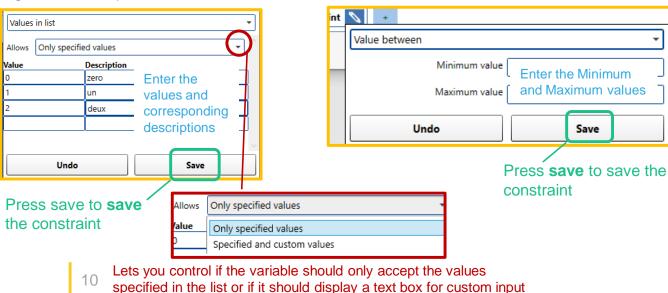

Once the constraints are defined, save again in the manage local variables interface Home Manage local variables × Save Reload earch by column nam Constraints: none + Source of informat source\_confirmatory Number ↓ Constraints: none + CompositeDate When first reported Constraints: none + aetiology Aetiology Text Constraints: Values in list - [C, T, G, U, I, ...] - allowed custom values + datedisc Date of discover CompositeDate ↓ Constraints: none + Description Text Constraints: Values in list - [A, B, C] 💉 🔸 Add column

## 3. Delete or edit selection criteria

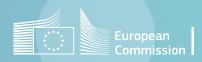

## Manage stored filters

Delete or edit selection criteria

12

DMS allows to save the selection criteria (filters) so that they are recalled easily. The *Home>Data configuration>Selection criteria* allows to manage the filters after they have been created (e.g. while exporting data, creating a report, etc...)

| Home                                                                                                    |                                                                                                    |
|----------------------------------------------------------------------------------------------------|----------------------------------------------------------------------------------------------------|
| Manage data Import / export                                                                                                   | Use Reload to revert to the previous version of the filters. / !!! It works only before saving the modifications. !!!                                                                                                    |
| Analyse data   Data configuration     Help   About     About     Analyse data     Extra variables   Add centres               | Home Manage selection criterias ×<br>Reload<br>cases.centre in Antwerp (BE), Auvergne (FR), Basque Country (ES), Brittany (FR), Cork and Kerry (IE), E Mid & S York (UK), Emilia Romagna (IT), French West Indies (FR),<br>And ((cases.lensesCode in Q621*, Q623* ) And cases.lensesCode = Q05* ) + ) Or cases.lensesCode = 2020 ) + ) And<br>MC cases.illnessCode in Q621*, Q623* ) And MC cases.illnessCode = Q05* ) + + |
| Press the <b>pencil button</b> to<br>modify a field in a filter                                                               | Delete       Save         Selection name       userguide         FLIER       Load         Save       casesDerived.casestatus != Case with no major congenital malformation         MC cases.llnessCode in Q660*, Q210*, Q8708*, Q7999       And         CasesDerived.byear = 2016       Cor         CasesDerived.byear = 2018       Cor                                                                                    |
| For details on how to create selection criteria in the DMS<br>Chapter on <u>Export - Preliminary notions</u> of this user gui |                                                                                                    |
|                                                                                                    | Press this icon to remove a filter Press Save to store the modifications.                                                                                                    |

## 4. Define a new centre

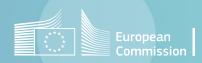

### Add a centre for analysis

Select an available centre or create a new centre

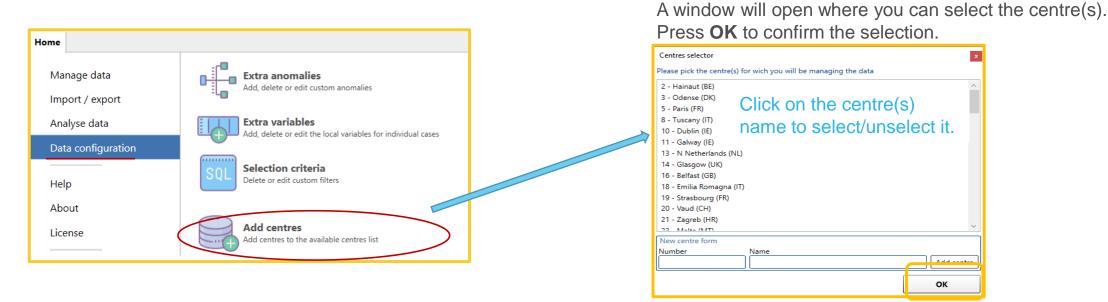

If a centre is not present in the list, you can simply add it by compiling the *New centre form.* It is advised to choose a 4-digit number to avoid confusion with existing centre numbers.

Press Add centre then OK.

| New centre form |                  |            |
|-----------------|------------------|------------|
| Number          | Name             |            |
| 1234            | Test centre 1234 | Add centre |

The software will add the selected centres to the database and they will be available for data management

Note: Unselecting a centre that has already been added to the database will not remove it. To remove a centre, see <u>this page</u>

# 5. Recalculate the derived variables

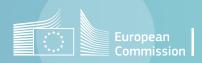

# Recalculate derived variables

#### **DERIVED VARIABLES:**

Variables calculated by the software from the <u>EUROCAT variables</u> collected at local registry level for each individual case.

Those variables are:

- Derived variables (see Guide 1.5 chapter 2.2.3)
- Anomaly subgroups (see <u>Guide 1.5 chapter 3.3</u>)
- Validation errors (see <u>Guide 1.5 chapter 2.5</u>)
- Duplicate status.

#### Back to the table of contents

## **Recalculate derived variables**

For all individual cases, recalculate derived variables, anomaly subgroups...

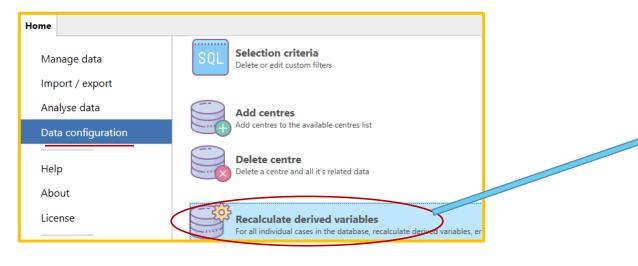

A window will open allowing you to recalculate all the derived variables generated by the software.

Select the centres and Press **recalculate** to start the calculation.

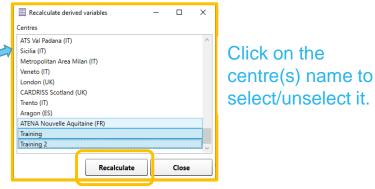

The software will show you the progress of the operation, by putting tick marks next to recalculated centres.

Press Close when all centres have been recalculated.

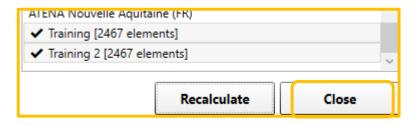

## **Recalculate derived variables**

Possible error

It might happen that the derived variables are not calculated correctly during an import or the "recalculation process".

At next opening, the software will show the following message in its interface:

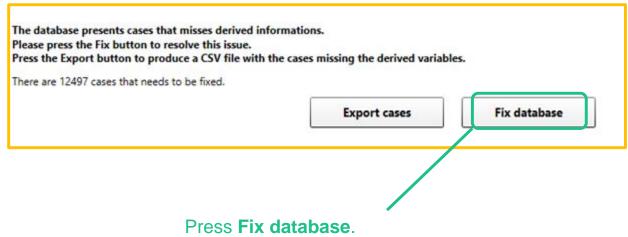

This will recalculate the derived variables and the issue will be solved.

## 6. Delete a centre or all data

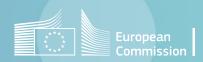

#### Delete centre

#### Delete a centre and all its related data

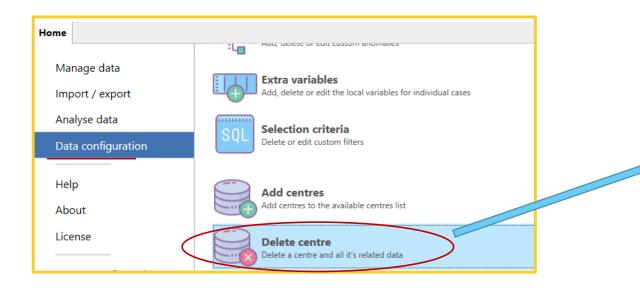

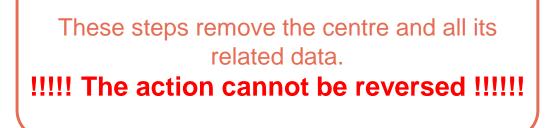

|                                                                                                   | 🧮 Dele   | te centre    | _            |           | ×      |       |
|---------------------------------------------------------------------------------------------------|----------|--------------|--------------|-----------|--------|-------|
| Select the centre to remove                                                                       |          |              |              |           |        |       |
|                                                                                                   | Veneto   | (IT)         |              |           | ^      |       |
|                                                                                                   | Londor   | (UK) C       | ick on th    | ne        |        |       |
|                                                                                                   | CARDR    | ISS Scot CE  | entre(s)     | name t    | to     |       |
|                                                                                                   | Trento   | (IT) se      | elect/uns    | select i  | t. 🛛   |       |
|                                                                                                   | Aragon   |              |              |           |        |       |
|                                                                                                   |          | Nouvelle Aqu | uitaine (FR) |           |        |       |
|                                                                                                   | Training | •            |              |           |        |       |
|                                                                                                   | Training |              |              |           |        |       |
|                                                                                                   | lest cei | ntre 1234    |              |           | ~      |       |
|                                                                                                   |          | Delete       |              | Close     |        |       |
|                                                                                                   | _        |              |              |           |        | J     |
|                                                                                                   |          |              |              |           |        |       |
| Press De                                                                                          | lete     | Co           | onfirm the   | e deletic | on and | close |
| Warning                                                                                           |          |              |              |           | )      | ×     |
| This operation will remove the centre and all its data from the database. Do you want to proceed? |          |              |              |           |        |       |
|                                                                                                   |          |              | Yes          |           | No     | 1     |

#### **Delete all data**

Data configuration in DMS

Back to the table of contents

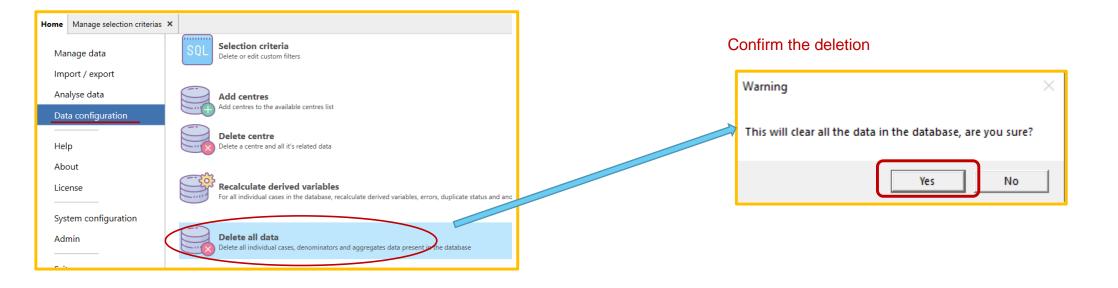

These steps remove all the data in the database.

#### **!!!!!** The action cannot be reversed **!!!!!**

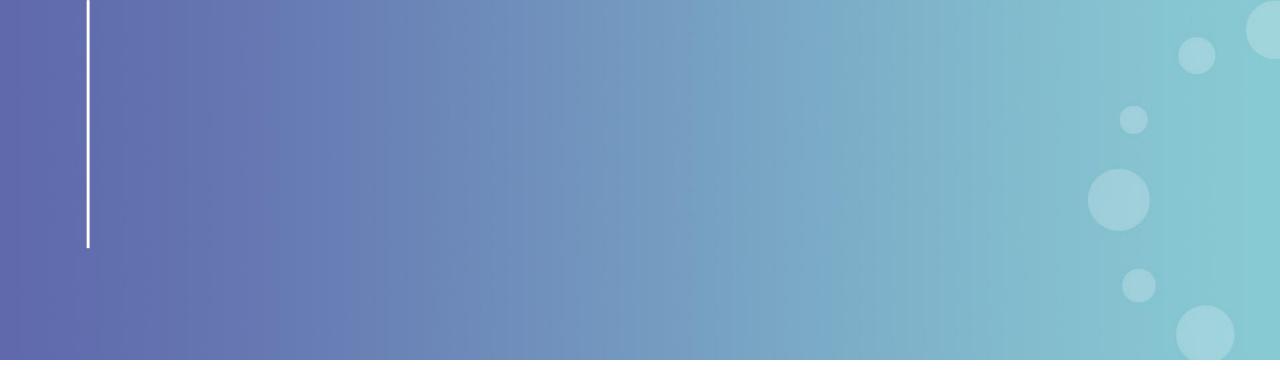

This presentation has been prepared for internal purposes. The information and views expressed in it do not necessarily reflect an official position of the European Commission or of the European Union.

Except otherwise noted, © European Union (2023). All Rights Reserved

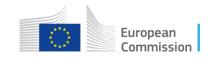